## **Инструкция для преподавателей по работе с НИС в личном кабинете на org.fa.ru**

Преподаватель открывает раздел меню Работы обучающихся, вкладку НИС Магистранта, далее пункт меню Обучающиеся. Отображается списковая форма ФИО Магистрантов с указанием ID, группы, направления, факультета и Руководителя (рис.1).

| План НИР - аспиранты<br>Расписание | Обучающиеся                                       |                          |                                    |                 |                      |                                            |                          |             | НИС Магистранта          |  |  |  |
|------------------------------------|---------------------------------------------------|--------------------------|------------------------------------|-----------------|----------------------|--------------------------------------------|--------------------------|-------------|--------------------------|--|--|--|
| Конкурс ППС Е                      | Drag a column header here to group by that column |                          |                                    |                 |                      |                                            | ₽                        | 啫           | Q Search                 |  |  |  |
| Верификация<br>достижений          |                                                   | $\overline{\phantom{a}}$ | ID ONO                             | T T Tpynna      | <b>T</b> Направление | <b>T</b> Факультет                         |                          |             | Т Руководитель           |  |  |  |
| <b>FIFAC</b>                       |                                                   | $\alpha$                 | $\mathsf Q$                        | $\alpha$        | $\mathsf Q$          | $\mathsf Q$                                |                          | $\mathsf Q$ |                          |  |  |  |
| Кузница кадров                     | Открыть                                           |                          | 33905 Алам Мила                    | <b>6A20-1M</b>  | Экономика (ФГОС-3+м) | Факультет налогов, аудита и бизнес-анализа |                          |             | Иззука Татьяна Борисовна |  |  |  |
| Реестр ЭБС                         | Открыть                                           | 66644                    | Воинова Елена Сергеевна            | <b>6A21-1M</b>  | Экономика (ФГОС-3+м) | Факультет налогов, аудита и бизнес-анализа |                          |             | Иззука Татьяна Борисовна |  |  |  |
| Реестр УММ<br>Образовательный      | Открыть                                           | 66750                    | Гопеевцева Мария Евгеньевна        | <b>БА21-1м</b>  | Экономика (ФГОС-3+м) | Факультет налогов, аудита и бизнес-анализа |                          |             | Иззука Татьяна Борисовна |  |  |  |
| кампус 12                          | Открыть                                           | 77429                    | Коханистый Роман Андреевич         | <b>ΦΑ21-1</b> м | Экономика (ФГОС-3+м) | Факультет налогов, аудита и бизнес-анализа |                          |             | Иззука Татьяна Борисовна |  |  |  |
| Работы<br><b>обучающихся</b>       | Открыть                                           | 33939                    | Лазарева Анастасия Сергеевна       | <b>ΦA20-2M</b>  | Экономика (ФГОС-3+м) | Факультет налогов, аудита и бизнес-анализа |                          |             | Иззука Татьяна Борисовна |  |  |  |
| Ещё-                               | Открыть                                           | 33904                    | Чумаков Трофим Арсеньевич          | <b>ΦA20-1M</b>  | Экономика (ФГОС-3+м) | Факультет налогов, аудита и бизнес-анализа | Иззука Татьяна Борисовна |             |                          |  |  |  |
| KAPTA CAЙTA                        | Открыть                                           |                          | 77452 Шеварков Денис Владиславович | <b>ΦΑ21-1</b> м | Экономика (ФГОС-3+м) | Факультет налогов, аудита и бизнес-анализа | Иззука Татьяна Борисовна |             |                          |  |  |  |

**Рис. 1 . Списковая форма Обучающихся.**

Преподаватель НИС выбирает Магистранта и в строке с его ФИО нажимает кнопку открыть (обозначено 1 на рис 1.)

Открывается списковая форма всех работ НИС выбранного Магистранта (рис. 2).

|                                                                                               | НИС Магистранта                                                                                                    |          |                                      |                                                 |                         |                  |                      |                   |  |  |  |
|-----------------------------------------------------------------------------------------------|----------------------------------------------------------------------------------------------------|----------|--------------------------------------|-------------------------------------------------|-------------------------|------------------|----------------------|-------------------|--|--|--|
| Курсовые проекть                                                                              | D<br>Алам Мила<br>Год поступления<br>Направление подготовки<br>Форма обучения<br>Учетный номер<br><b>6A20-1M</b><br>2020<br>Экономика (ФГОС-3+м)<br>Очная<br>201571 |          |                                      |                                                 |                         |                  |                      |                   |  |  |  |
| Обучающие                                                                                     | Добавить                                                                                                    |          |                                      |                                                 |                         |                  |                      |                   |  |  |  |
| Drag a column header                                                                          |                                                                                                    | Модуль   | Виды НИР                             | Отчетность по НИР и форма аттестации (контроля) | Тип отчетности          | Сроки выполнения | Отчет                | Статус            |  |  |  |
|                                                                                               | Открыть                                                                                                    | 1 модуль | Запись в библиотеку Финуниверситета* | Получение пароля удаленного доступа             | Фото с сайта библиотеки | 30.09.2021       | Tect.pdf             | • На согласовании |  |  |  |
| Открыть                                                                                       | Открыть                                                                                                    | 2 модуль | Задание 2.1 преподавателя НИС*       | Прочее                                          | Файл скана или работы   | 17.02.2022       | Tect.pdf             | • На согласовании |  |  |  |
| Открыть                                                                                       | Открыть                                                                                                    | 2 модуль | тест2                                | Получение пароля удаленного доступа             | Файл скана или работы   | 02.06.2021       | Документ отсутствует | • Выполняется     |  |  |  |
| Открыть                                                                                       |                                                                                                    |          |                                      |                                                 |                         |                  |                      |                   |  |  |  |
| Открыть                                                                                       |                                                                                                    |          |                                      |                                                 |                         |                  |                      |                   |  |  |  |
| Открыть                                                                                       |                                                                                                    |          |                                      |                                                 |                         |                  |                      |                   |  |  |  |
| Открыть                                                                                       |                                                                                                    |          |                                      |                                                 |                         |                  |                      |                   |  |  |  |
| Открыть                                                                                       |                                                                                                    |          |                                      |                                                 |                         |                  |                      |                   |  |  |  |
| $\begin{array}{ c c c c }\hline \textbf{5} & \textbf{10} & \textbf{20} \\ \hline \end{array}$ |                                                                                                    |          |                                      |                                                 |                         |                  |                      |                   |  |  |  |
|                                                                                               |                                                                                                    |          |                                      |                                                 |                         |                  |                      |                   |  |  |  |
| 2022 © Финансовый у                                                                           | Закрыть                                                                                                    |          |                                      |                                                 |                         |                  |                      |                   |  |  |  |

**Рис. 2 . Списковая форма работ НИС выбранного Магистранта.**

Далее выбирается работа из списка, нажимается кнопка «Открыть» в строке работы.

Открывается форма просмотра работы (рис. 3), где можно нажать на ссылку с отчетным документом студента, который откроется в отдельном окне. Далее Преподаватель может выбрать кнопки «Согласовать», «Вернуть на доработку» или «Закрыть».

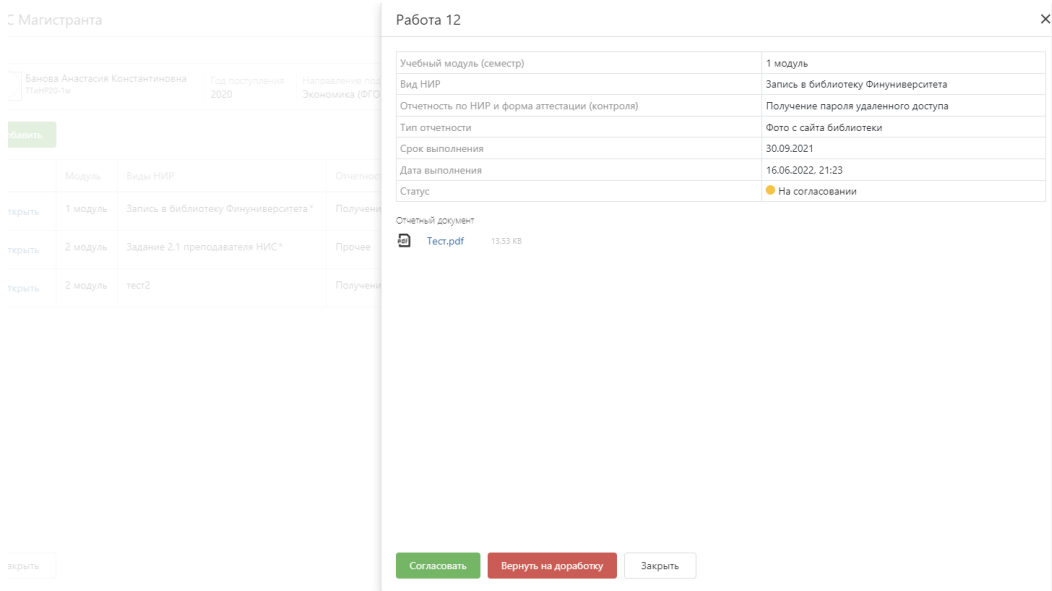

**Рис. 3 . Форма просмотра выбранного вида работы.**

При нажатии кнопки «Согласовать» и Подтверждении согласования система возвращает к списковой форме всех работ НИС выбранного Магистранта. Статус проверенной работы поменялся на «Согласовано» (обозначено 1, рис. 4)

При выборе кнопки «Вернуть на доработку» и подтверждении выбора, система возвращает к списковой форме всех работ НИС выбранного Магистранта. Статус проверенной работы поменялся на «На доработке» (обозначено 2, рис. 4)

| НИС Магистранта<br>$\mathcal{E}$                                                                                                    |          |                                      |                                                 |                         |                  |                            |                |  |  |  |  |  |  |
|----------------------------------------------------------------------------------------------------|----------|--------------------------------------|-------------------------------------------------|-------------------------|------------------|----------------------------|----------------|--|--|--|--|--|--|
| Алам Мила<br>Год поступления<br>Учетный номер<br>Направление подготовки<br>Форма обучения<br><b>БА20-1м</b><br>2020<br>Экономика (ФГОС-3+м)<br>Очная<br>201571 |          |                                      |                                                 |                         |                  |                            |                |  |  |  |  |  |  |
| Добавить                                                                                                    |          |                                      |                                                 |                         |                  |                            |                |  |  |  |  |  |  |
|                                                                                                    | Модуль   | Виды НИР                             | Отчетность по НИР и форма аттестации (контроля) | Тип отчетности          | Сроки выполнения |                            | Статус         |  |  |  |  |  |  |
| Открыть                                                                                                    | 1 модуль | Запись в библиотеку Финуниверситета* | Получение пароля удаленного доступа             | Фото с сайта библиотеки | 30.09.2021       | Tect.pdf<br>$\mathbf{1}$   | • Согласовано  |  |  |  |  |  |  |
| Открыть                                                                                                    | 2 модуль | Задание 2.1 преподавателя НИС*       | Прочее                                          | Файл скана или работы   | 17.02.2022       | Tect.pdf<br>$\overline{2}$ | • На доработке |  |  |  |  |  |  |
| Открыть                                                                                                    | 2 модуль | тест2                                | Получение пароля удаленного доступа             | Файл скана или работы   | 02.06.2021       | Документ отсутствует       | • Выполняется  |  |  |  |  |  |  |
|                                                                                                    |          |                                      |                                                 |                         |                  |                            |                |  |  |  |  |  |  |
|                                                                                                    |          |                                      |                                                 |                         |                  |                            |                |  |  |  |  |  |  |
|                                                                                                    |          |                                      |                                                 |                         |                  |                            |                |  |  |  |  |  |  |
|                                                                                                    |          |                                      |                                                 |                         |                  |                            |                |  |  |  |  |  |  |
|                                                                                                    |          |                                      |                                                 |                         |                  |                            |                |  |  |  |  |  |  |
|                                                                                                    |          |                                      |                                                 |                         |                  |                            |                |  |  |  |  |  |  |
|                                                                                                    |          |                                      |                                                 |                         |                  |                            |                |  |  |  |  |  |  |
| Закрыть                                                                                                    |          |                                      |                                                 |                         |                  |                            |                |  |  |  |  |  |  |

**Рис. 4 . Списковая форма всех видов работ НИС Магистранта.**